# Sistema Siac - Marzo 2019

# **I. OBJETIVOS:**

Describir la configuración de SIAC versión MAVEN desplegada en ambiente Desarrollo y QA.

## **II. DIAGRAMA: Configuración SIAC en ambiente de Desarrollo.**

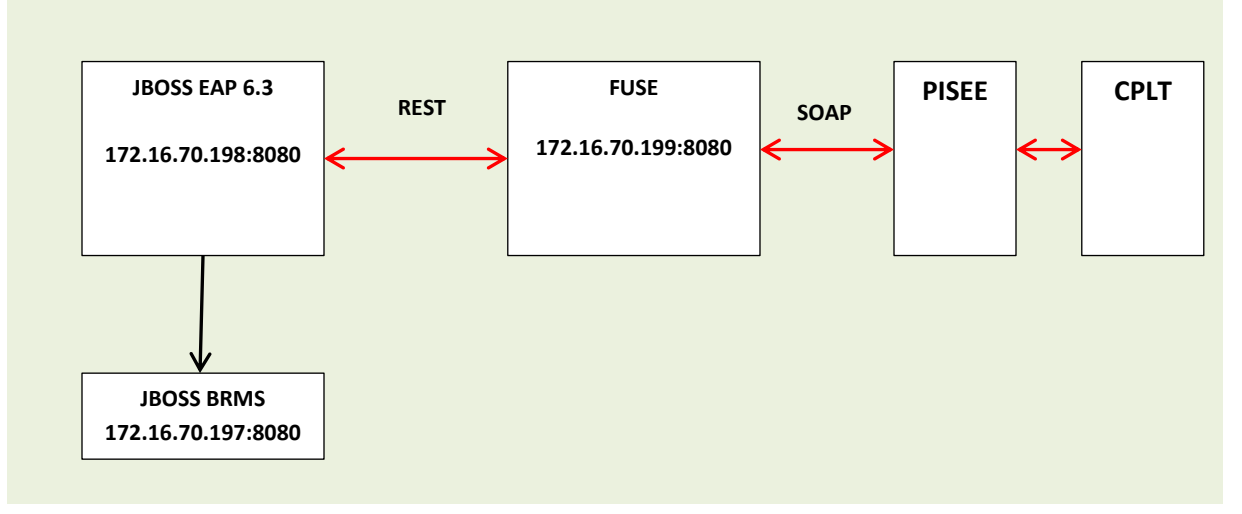

# **III. Configuración SIAC en ambiente de QA.**

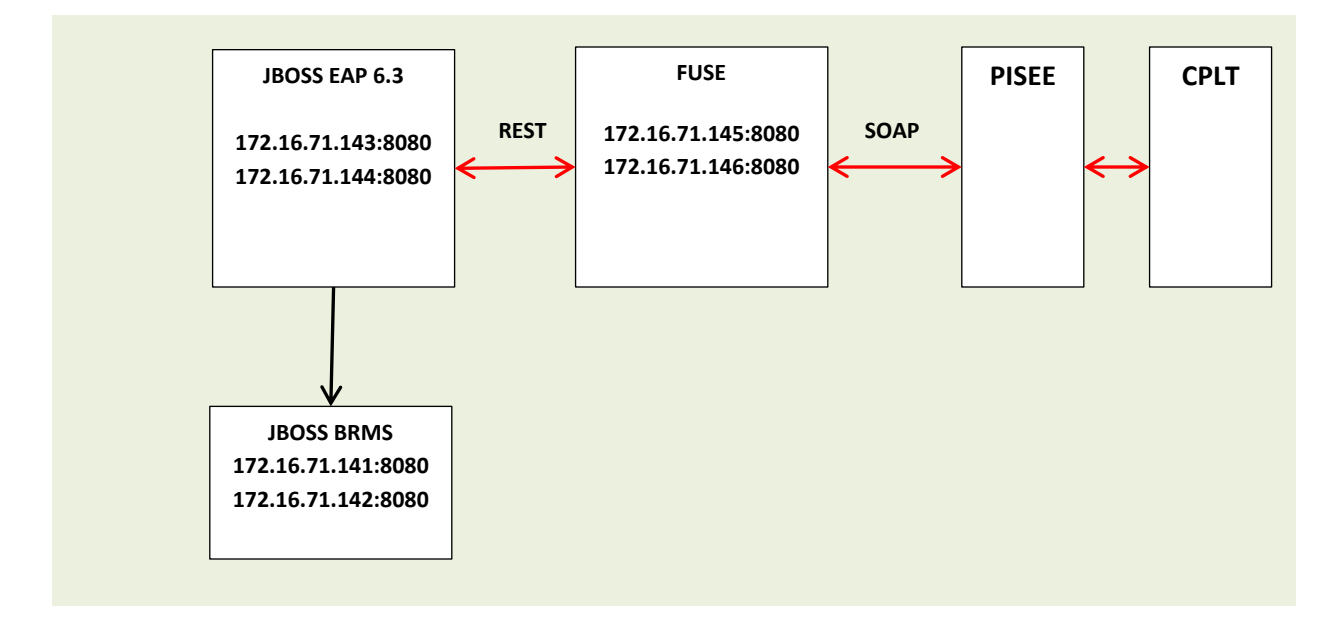

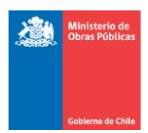

### **IV. Proyectos por server**

- EAP:
	- o Atencion.war
	- o CustomRestClient.jar Este sistema es intermediario entre Atención y el BRMS
- BRMS
	- o rest-1.0-alpha.war Servicio de tipo Rest, tiene interacción directa con la BD Postgres sin pasar por los otros proyectos de la plataforma BRMS, si se quiere hacer consultas o modificaciones a las BD Postgres, se debe hacer aquí.
	- o El resto de los proyectos son de la plataforma BRMS, los principales son:
		- business-central-server.war, Servicio de tipo Rest similar al anterior, tiene las consultas y modificaciones a la BD genéricas del BRMS.
		- jboss-brms.war en este se definen las reglas de negocio.
		- business-central.war es una consola, se puede ver procesos relacionados a cada solicitud. Se puede ver visualmente en que parte del flujo se encuentran las solicitudes.
		- admin-console.war es la consola del servidor, acá puedes subir los War Jar, configurar Datasources, etc.
- **FUSE** 
	- o mop-pisee-cplt-expose-service-1.0.0.war El servicio permite que las solicitudes que son ingresadas en el Portal de Consejo sean inyectadas en el SIAC, sólo se modificó para cambiar las respuesta al consejo
		- 00 Respuesta Exitosa
		- -01 Error interno, en este caso adicionalmente se envía detalle del error, por ejemplo código SAI duplicado
	- o mop-pisee-cplt-service-1.0.0.war El servicio permite el envío de solicitudes generadas / actualizadas en el SIAC al Consejo.

#### **V. Archivo de propiedades**

Las propiedades y configuraciones principales utilizadas por SIAC se encuentran en el archivo **configuration.properties** ubicado en cada Nodo EAP en el siguiente directorio.

#### **/opt/jboss-eap-6.3.0/standalone/configuration/mop/configuration.properties**

**Configuración de Datasource:**

#### **Desarrollo**

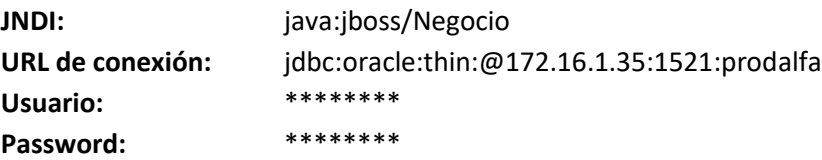

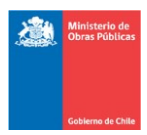

**QA**

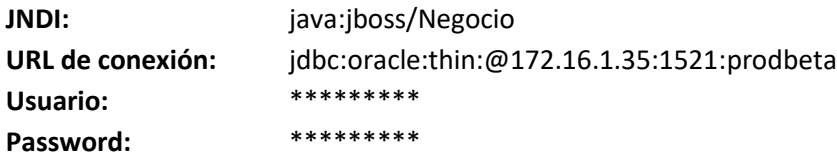

## **VI. INTEROPERABILIDAD CON EL CONSEJO PARA LA TRANSPARENCIA (CPLT).**

La interoperabilidad con el consejo para la transparencia se realiza a través de FUSE – ESB, el cual gestiona las transacciones con PISEE y CPLT permitiendo que las solicitudes ingresadas en el SIAC se envíen al Portal de Transparencia y viceversa.

**Envío de solicitudes:**

**SIAC** -> **REST** -> **FUSE** -> **SOAP** -> **PISEE** -> **CPLT**

**Recepción de solicitudes:**

**CPLT** -> **PISEE** -> **SOAP** -> **FUSE** -> **REST** -> **SIAC**

Los Servicios REST publicados en SIAC, dado que al ser parte de la aplicación, tiene configuración HTTP BASIC.

**User:** \*\*\*\*\*\*\*\*\*\*\* **Password:** \*\*\*\*\*\*\*\*\*\*\*

La configuración del usuario **rest** se encuentra en los archivos:

# **/opt/jboss-eap-6.3.0/standalone/configuration/application-users.properties /opt/jboss-eap-6.3.0/standalone/configuration/application-roles.properties**

La configuración del usuario **rest** se realiza a través del utilitario add-user.sh el cual permite crear o modificar el usuario:

## **/opt/jboss-eap-6.3.0/bin/add-user.sh**

Las propiedades y configuraciones de la Pisee se encuentran en el FUSE en el archivo:

## **/etc/jboss.fuse/ mop-pisee-cplt.properties**

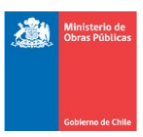

Página

4

#### **VII. INTEROPERABILIDAD**

SIAC

Las pruebas de certificación en ambiente de QA de SIAC siempre deben considerar, la Interoperabilidad con el Portal para la Transparencia (envío y recepción de solicitudes).

Para hacer pruebas de envió desde el Portal se debe ejecutar en el SoapUI en la URL http://172.16.71.145:8080 /mop-pisee-cplt-expose-service-1.0.0/siac

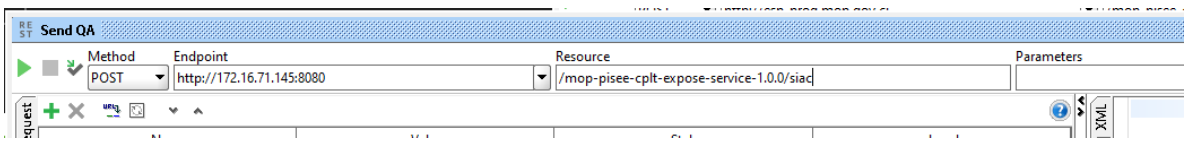

**Ingreso de solicitudes desde el portal**: el XML tiene el tag de **AltaSaiPortal** al interior de TransparenciaEventoInteroperacionSAI

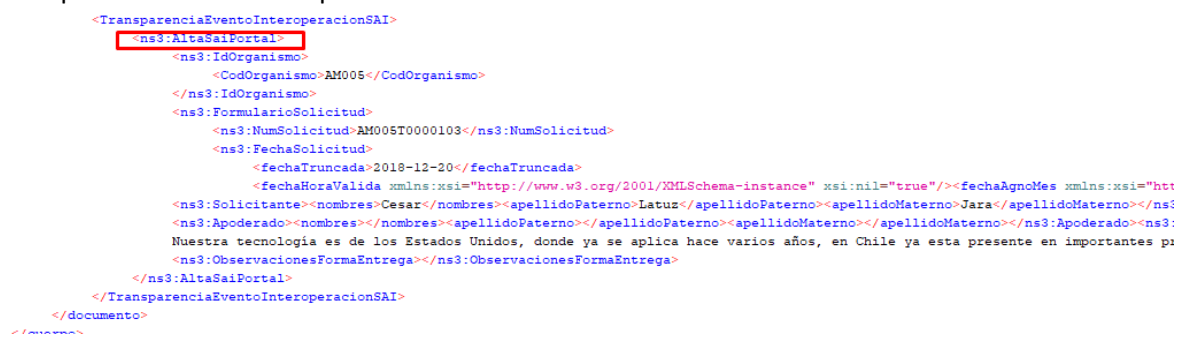

**Modificación de solicitudes desde el portal**: el XML tiene el tag de **Operacion** al interior de TransparenciaEventoInteroperacionSAI

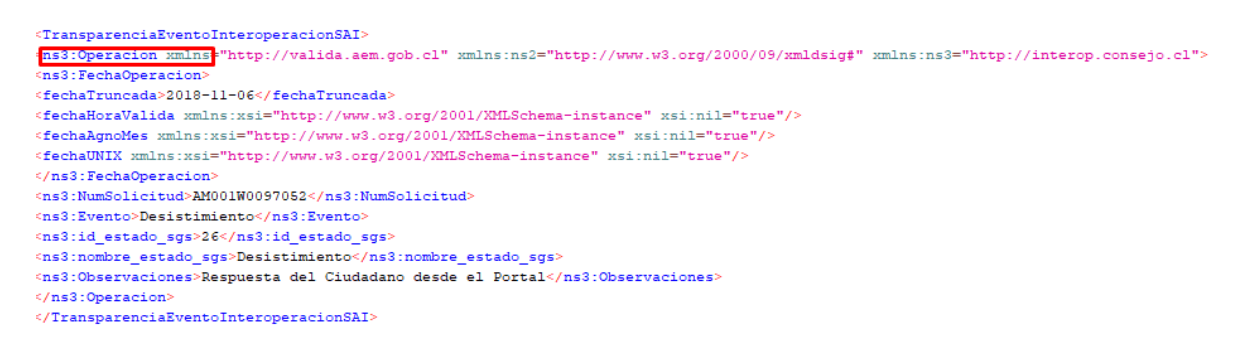

Para Pruebas desde el SIAC, se deben ingresar o modificar solicitudes desde el sistema y luego validar a través del código SAIP en la página de Testing del portal.

<http://pdtsai-capacitacion.guadaltel.com/PortalPdT/ingreso-sai-v2?ver=seguimiento>